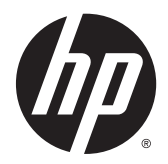

# Referentni priručnik za hardver

Mini stolno računalo HP EliteDesk 800 G1 Mini stolno računalo HP EliteDesk 705 G1 Mini stolno računalo HP ProDesk 600 G1 Mini stolno računalo HP ProDesk 400 G1

© Copyright 2014 Hewlett-Packard Development Company, L.P.

Microsoft i Windows registrirani su trgovački znaci grupe Microsoft Corporation u SAD-u.

Ovdje sadržane informacije podložne su izmjenama bez prethodne obavijesti. Jedina jamstva za HP proizvode i usluge iznesena su u izričitim jamstvenim izjavama koje prate takve proizvode i usluge. Ništa što se ovdje nalazi ne smije se smatrati dodatnim jamstvom. HP ne snosi odgovornost za tehničke ili uredničke pogreške ili propuste u ovom tekstu.

Četvrto izdanje: Prosinac 2014.

Treće izdanje: studeni 2014.

Drugo izdanje: svibanj 2014.

Prvo izdanje: ožujak 2014

Kataloški broj dokumenta: 756961-BC4

#### **Obavijest o proizvodu**

Ovaj vodič opisuje zajedničke značajke većine modela. Neke od značajki možda nisu dostupne na vašem računalu.

Sve značajke nisu prisutne u svim izdanjima sustava Windows 8. Da bi računalo moglo u potpunosti iskoristiti mogućnosti sustava Windows 8, za računalo će možda biti potreban nadograđeni i/ili zasebno kupljeni hardver, upravljački programi i/ili softver. Pogledajte <http://www.microsoft.com>u vezi pojedinosti.

Za računalo je možda potrebna nadogradnja i/ ili zasebna kupovina hardvera i/ili DVD pogona za instalaciju softvera za Windows 7 i korištenje svih prednosti funkcija sustava Windows 7. Pogledajte [http://windows.microsoft.com/en-us/](http://windows.microsoft.com/en-us/windows7/get-know-windows-7) [windows7/get-know-windows-7](http://windows.microsoft.com/en-us/windows7/get-know-windows-7) u vezi pojedinosti.

#### **Uvjeti korištenja softvera**

Instalacijom, kopiranjem, preuzimanjem ili drugim načinom upotrebe softvera predinstaliranih na računalu, prihvaćate uvjete Licencnog ugovora za krajnje korisnike (EULA) tvrtke HP. Ako ne prihvaćate ove lincenčne odredbe, vaš jedini pravni lijek je vratiti cijeli nekorišteni proizvod (hardver i softver) u okviru od 14 dana radi povrata u skladu s politikom povrata mjesta vaše kupovine.

Za daljnje informacije ili zahtjev za potpunim povratom novca za računalo obratite se lokalnom mjestu prodaje (prodavaču).

### **O ovom priručniku**

Ovaj vodič pruža osnovne informacije za nadogradnju osobnog računala HP Desktop Mini Business.

**UPOZORENJE!** Ovako obilježeni tekst ukazuje da nepridržavanje uputa može za posljedicu imati tjelesne ozljede ili gubitak života.

**OPREZ:** Ovako obilježeni tekst ukazuje da nepridržavanje uputa može za posljedicu imati oštećenje opreme ili gubitak podataka.

**EX NAPOMENA:** Ovako obilježeni tekst pruža važne dodatne informacije.

# **Sadržaj**

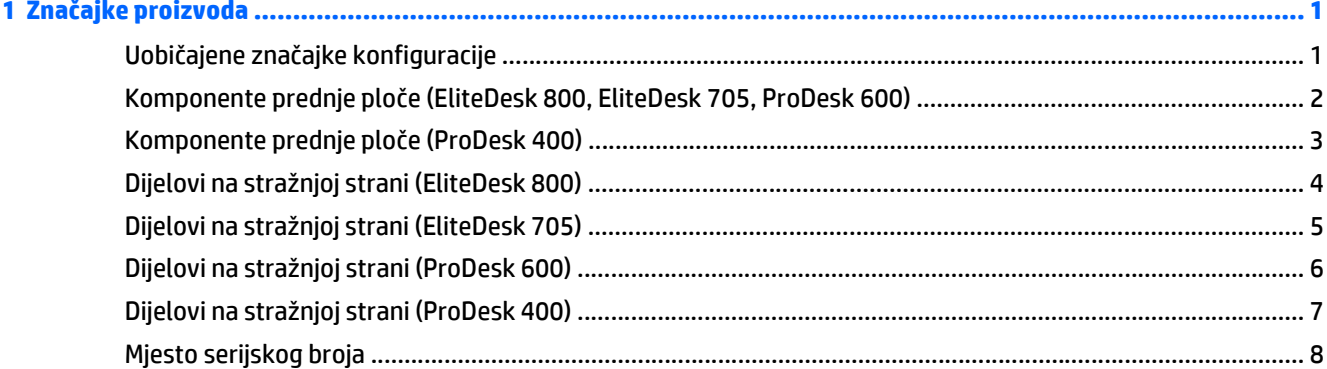

### 

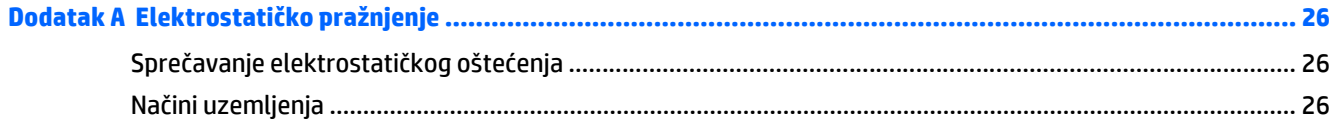

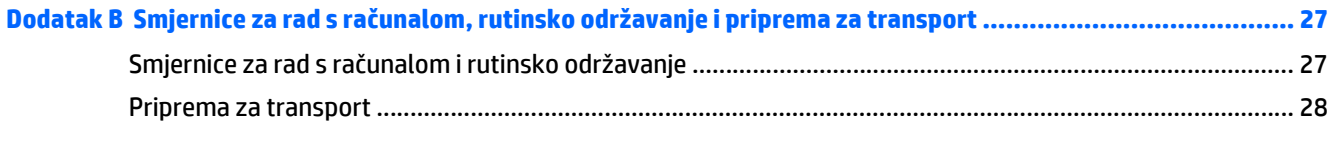

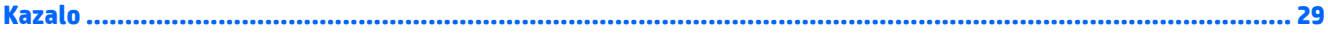

# <span id="page-6-0"></span>**1 Značajke proizvoda**

## **Uobičajene značajke konfiguracije**

Značajke ovise o modelu. Za potpuni popis ugrađenog hardvera i softvera pokrenite dijagnostički uslužni program (dostupan samo na nekim modelima računala).

**WAPOMENA:** Model ačunala može se koristiti u uspravnom ili vodoravnom položaju. Stalak za okomiti položaj se prodaje zasebno.

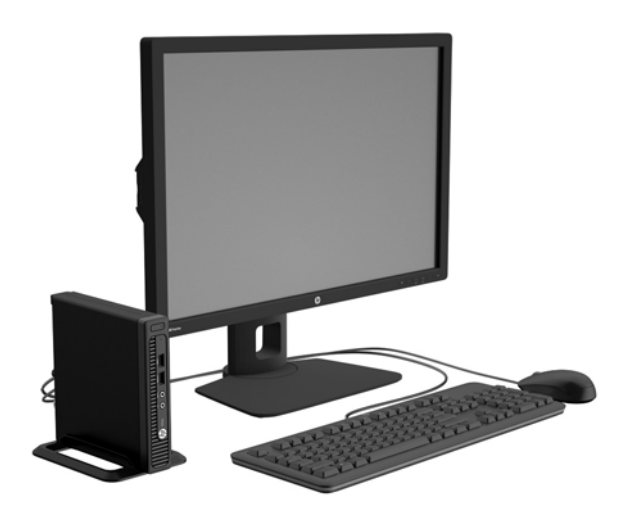

### <span id="page-7-0"></span>**Komponente prednje ploče (EliteDesk 800, EliteDesk 705, ProDesk 600)**

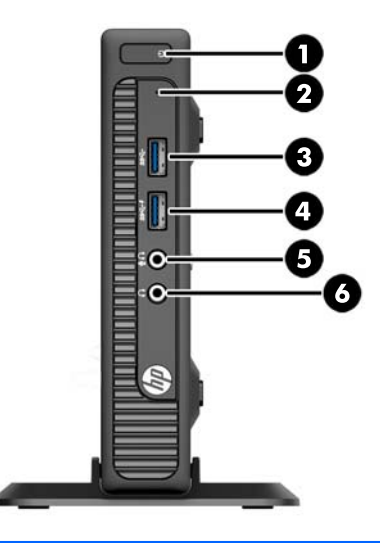

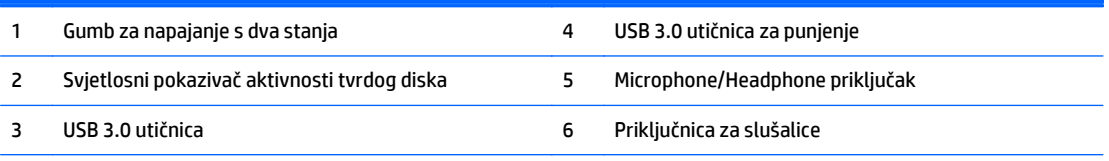

**NAPOMENA:** USB 3.0 utičnica za punjenje također daje struju za punjenje uređaja poput pametnih telefona. Struja za punjenje je dostupna kad god je kabel za napajanje ukopčan u sustav, čak i kada je sustav isključen.

**NAPOMENA:** Kad je uređaj priključen u priključak za mikrofon/slušalice, pojavit će se dijaloški okvir s upitom želite li koristiti priključak za uređaj ulaza mikrofona ili slušalica. U bilo kojem trenutku možete konfigurirati priključak tako da dvaput kliknete ikonu Audio Manager u alatnoj traci sustava Windows.

**NAPOMENA:** Kad je napajanje uključeno, svjetlo uključenog napajanja obično svijetli bijelo. Ako trepće crveno, postoji problem s računalom i svjetlo tada prikazuje dijagnostički kod. Za interpretaciju kodova pogledajte *Maintenance and Service Guide* (Vodič za održavanje i servisiranje).

## <span id="page-8-0"></span>**Komponente prednje ploče (ProDesk 400)**

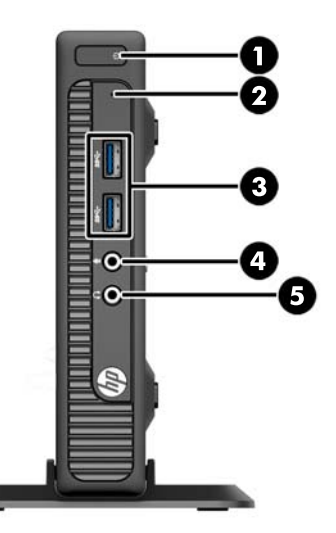

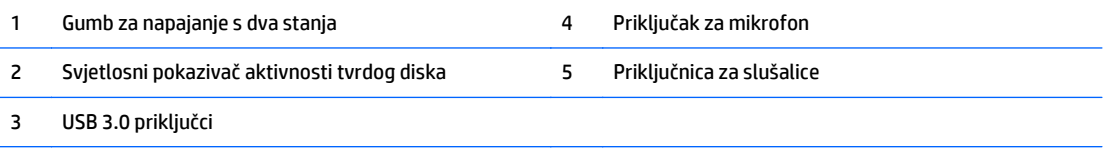

**NAPOMENA:** Kad je napajanje uključeno, svjetlo uključenog napajanja obično svijetli bijelo. Ako trepće crveno, postoji problem s računalom i svjetlo tada prikazuje dijagnostički kod. Za interpretaciju kodova pogledajte *Maintenance and Service Guide* (Vodič za održavanje i servisiranje).

# <span id="page-9-0"></span>**Dijelovi na stražnjoj strani (EliteDesk 800)**

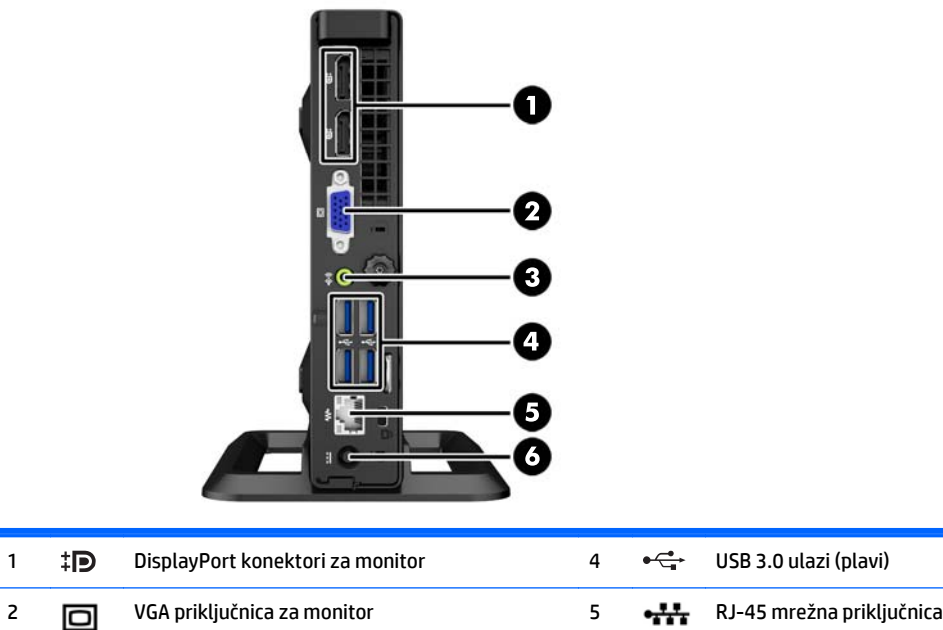

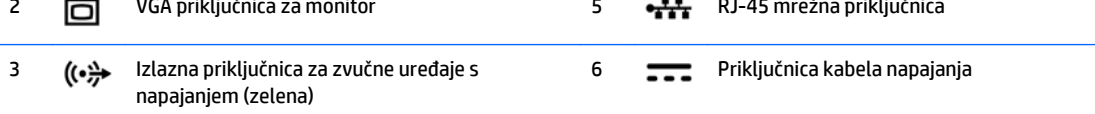

# <span id="page-10-0"></span>**Dijelovi na stražnjoj strani (EliteDesk 705)**

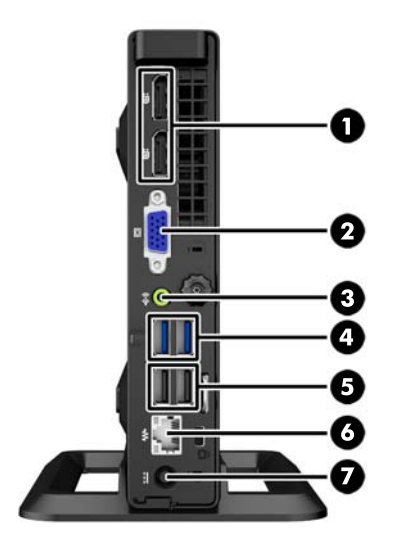

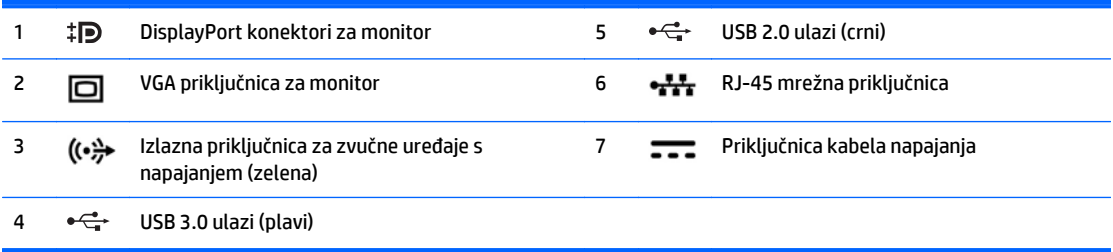

# <span id="page-11-0"></span>**Dijelovi na stražnjoj strani (ProDesk 600)**

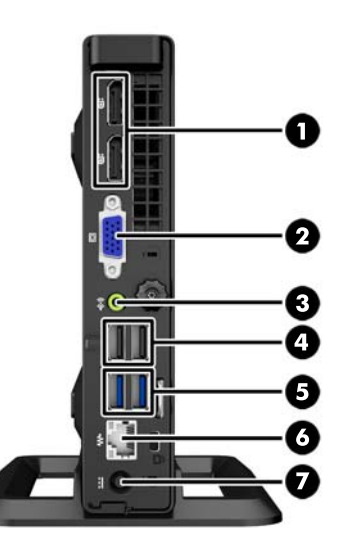

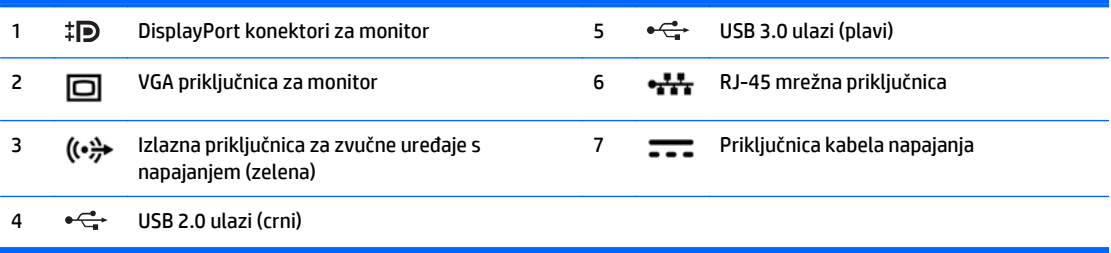

# <span id="page-12-0"></span>**Dijelovi na stražnjoj strani (ProDesk 400)**

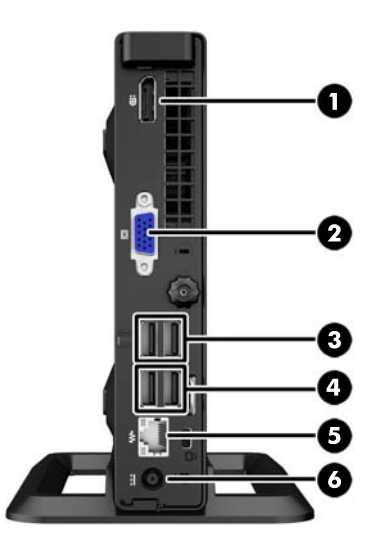

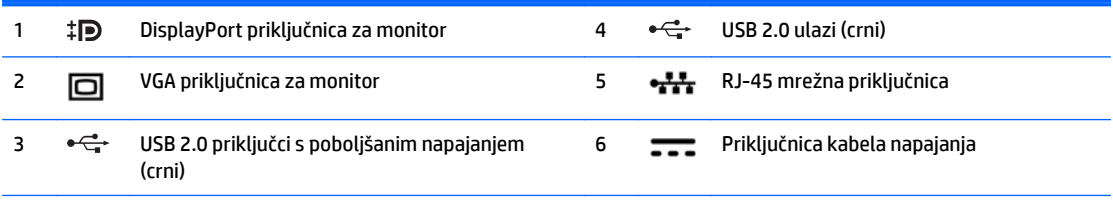

**NAPOMENA:** Dva gornja USB priključaka imaju dodatni kapacitet napajanja kako bi podržali vanjske košuljice za proširenje za Mini stolno računalo.

**NAPOMENA:** Dva donja USB priključka podržavaju stanja buđenja iz mirovanja ako je ta mogućnost omogućena u uslužnom programu Computer Setup (F10).

# <span id="page-13-0"></span>**Mjesto serijskog broja**

Svako računalo ima jedinstveni serijski broj i identifikacijski broj proizvoda koji se nalaze s vanjske strane računala. Neka vam ovi brojevi budu dostupni kada se obraćate za pomoć službi za podršku korisnicima.

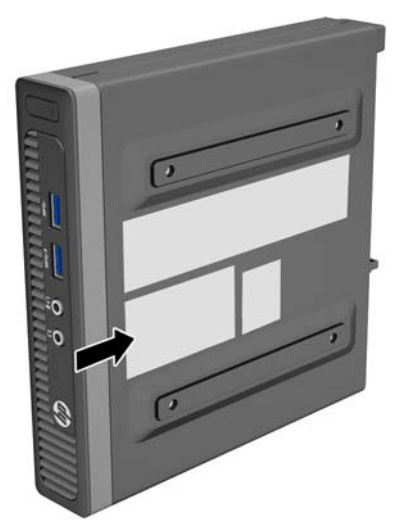

# <span id="page-14-0"></span>**2 Nadogradnje hardvera**

## **Značajke upotrebljivosti**

Ovo računalo sadrži značajke koje olakšavaju nadogradnju i servis. Za većinu instalacijskih postupaka opisanih kasnije u ovom poglavlju nije potreban alat.

### **Upozorenja i opomene**

Obavezno pročitajte sve primjenjive upute, opomene i upozorenja u ovom priručniku prije izvođenja nadogradnje.

**UPOZORENJE!** Kako bi se smanjila opasnost ozljeda od električnog udara, vrućih površina ili požara:

Iskopčajte kabel za napajanje iz zidne utičnice i pričekajte da se interne komponente sustava ohlade prije dodirivanja.

Nemojte priključivati telekomunikacijske ili telefonske priključke u utičnice upravljača mrežnog sučelja (NIC).

Nemojte isključivati kontakt uzemljenja kabela za napajanje. utikač uzemljenja važna je sigurnosna značajka

Kabel za napajanje priključite u uzemljenu utičnicu koja je lako dostupna.

Kako bi se smanjila opasnost nastanka ozbiljnih ozljeda, pročitajte *Safety & Comfort Guide* (Priručnik za sigurnost i udobnost). U njemu su opisani ispravni postupci za uporabu, položaj tijela te zdravstvene i radne navike korisnika računala, kao i važne informacije o sigurnosnim mjerama u slučaju električnih i mehaničkih kvarova. Ovaj priručnik nalazi se na web-adresi [http://www.hp.com/ergo.](http://www.hp.com/ergo)

**UPOZORENJE!** Unutrašnjost sadrži pokretne i dijelove pod naponom.

Prije uklanjanja kućišta isključite napajanje opreme.

Prije uključivanja opreme vratite i osigurajte kućište.

**OPREZ:** Statički elektricitet može oštetiti elektroničke dijelove računala ili ostale opreme. Prije provedbe ovih postupaka oslobodite se eventualnog statičkog naboja tako da nakratko dodirnete uzemljeni metalni predmet. Dodatne informacije potražite u odjeljku Elektrostatič[ko pražnjenje na stranici 26](#page-31-0).

Dok je računalo priključeno na izvor izmjeničnog napajanja, matična je ploča uvijek pod naponom. Kako biste spriječili oštećenje internih komponenti, prije otvaranja računala iskopčajte kabel za napajanje iz izvora napajanja.

## <span id="page-15-0"></span>**Spajanje kabela za napajanje**

Kad spajate napajanje, važno je slijediti niže navedene korake kako bi se osiguralo da se kabel napajanja ne odvoji od računala.

- **1.** Utaknite ženski nastavak kabela za napajanje u prilagodnik za napajanje (1).
- **2.** Spojite drugi kraj kabela napajanja na električnu utičnicu (2).
- **3.** Spojite zaobljeni dio kabela napajanja na priključak napajanja na stražnjoj strani računala (3).
- **4.** Provedite kabel za napajanje kroz stezaljku za učvršćenje da biste spriječili da se kabel isključi iz računala (4).
- **5.** Povežite višak kabela s isporučenom trakom (5).

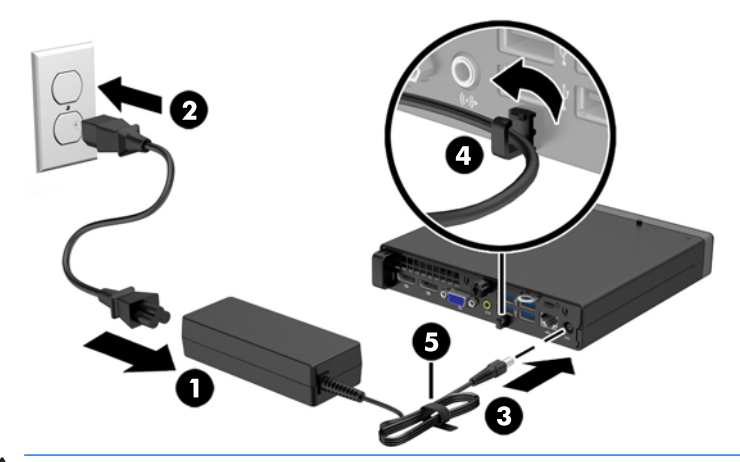

**A OPREZ:** Ako kabel napajanja ne učvrstite stezaljkom on se može isključiti i tako prouzročiti gubitak podataka.

## <span id="page-16-0"></span>**Uklanjanje pristupne ploče računala**

Da biste pristupili unutarnjim dijelovima, morate skinuti pristupnu ploču:

- **1.** Uklonite/onemogućite sve sigurnosne uređaje koji sprečavaju otvaranje računala.
- **2.** Uklonite sve prijenosne medije iz računala, poput USB izbrisivih memorijskih pogona.
- **3.** Pravilno isključite računalo putem operacijskog sustava, a zatim isključite vanjske uređaje.
- **4.** Iskopčajte kabel za napajanje iz zidne utičnice i isključite vanjske uređaje.
- **OPREZ:** Sve dok je računalo priključeno na izvor mrežnog napajanja, matična će ploča biti pod naponom, bez obzira je li računalo uključeno. Iskopčajte kabel za napajanje iz izvora napajanja kako biste spriječili oštećenje internih komponenti računala.
- **5.** Ako se računalo nalazi na stalku, skinite ga s njega i položite.
- **6.** Otpustite vijak na stražnjoj strani računala (1), pomaknite pristupnu ploču prema naprijed i zatim je podignite s računala (2).

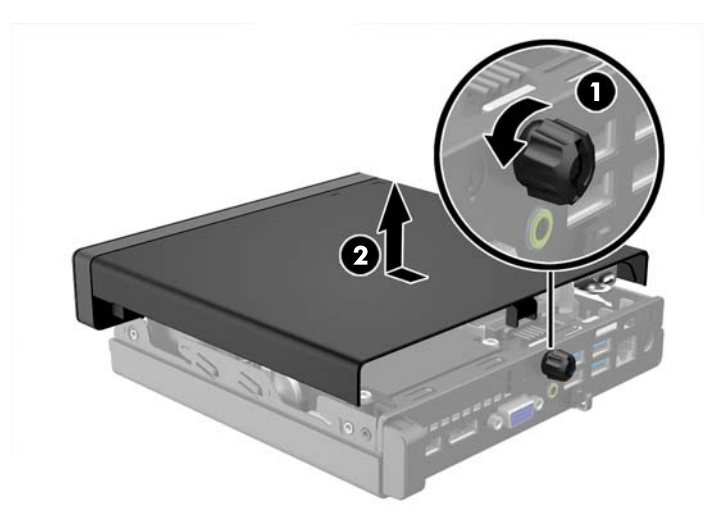

# <span id="page-17-0"></span>**Zamjena pristupne ploče računala**

Postavite ploču na računalo i gurnite je prema nazad (1), zatim zategnite vijak (2) da učvrstite ploču na mjestu.

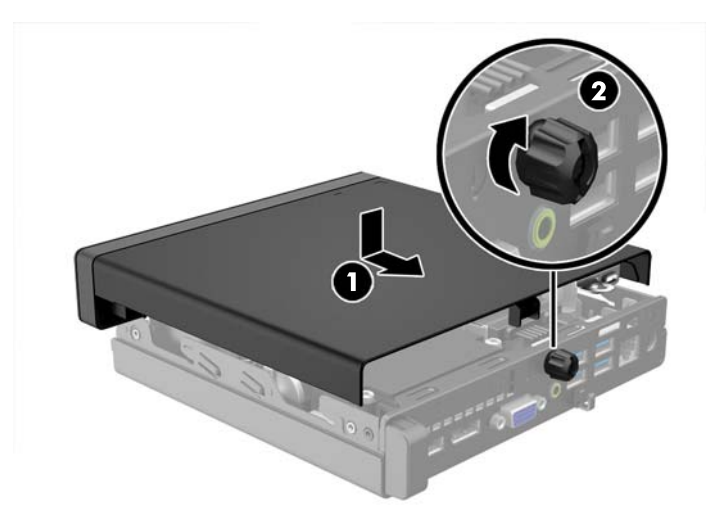

### <span id="page-18-0"></span>**Promjena iz vodoravne u okomitu konfiguraciju**

Računalo se može koristiti u uspravnom usmjerenju s dodatnim uspravnim stalnom koji možete kupiti od tvrtke HP.

- **1.** Uklonite/isključite sve sigurnosne uređaje koji sprječavaju otvaranje računala.
- **2.** Uklonite sve prijenosne medije iz računala, poput USB izbrisivih memorijskih pogona.
- **3.** Pravilno isključite računalo putem operacijskog sustava, a zatim isključite sve vanjske uređaje.
- **4.** Iskopčajte naponski kabel iz utičnice te iskopčajte sve vanjske uređaje.
- **OPREZ:** Matična ploča je pod naponom sve dok je računalo priključeno na izvor napajanja, bez obzira je li računalo uključeno. Da biste spriječili oštećenje unutarnjih dijelova računala, morate iskopčati naponski kabel.
- **5.** Postavite računalo tako da desna strana bude okrenuta prema gore i postavite ga na dodatno postolje.

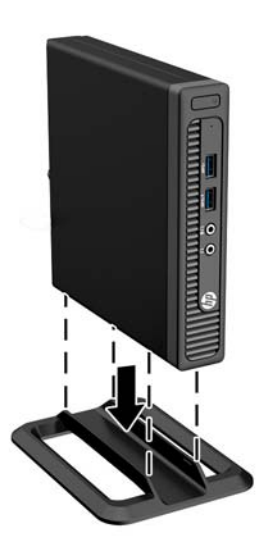

- **W NAPOMENA:** Za dodatno stabiliziranje računala u uspravnom položaju HP preporučuje uporabu dodatnog postolja za uspravne modele.
- **6.** Spojite opet naponski kabel i sve vanjske uređaje te zatim uključite računalo.
	- **W NAPOMENA:** Osigurajte najmanje 10,2 cm (4 inča) slobodnog prostora sa svake strane računala.
- **7.** Priključite sve sigurnosne uređaje onemogućene prilikom uklanjanja pristupne ploče.

# <span id="page-19-0"></span>**Uklanjanje i zamjena tvrdog diska**

- **WAPOMENA:** Napravite sigurnosne kopije podataka sa staroga tvrdog diska prije njegova vađenja kako biste ih mogli prebaciti na novi tvrdi disk.
	- **1.** Uklonite/onemogućite sve sigurnosne uređaje koji sprečavaju otvaranje računala.
	- **2.** Uklonite sve prijenosne medije iz računala, poput USB izbrisivih memorijskih pogona.
	- **3.** Pravilno isključite računalo putem operacijskog sustava, a zatim isključite vanjske uređaje.
	- **4.** Iskopčajte kabel za napajanje iz zidne utičnice i isključite vanjske uređaje.
	- **OPREZ:** Sve dok je računalo priključeno na izvor mrežnog napajanja, matična će ploča biti pod naponom, bez obzira je li računalo uključeno. Iskopčajte kabel za napajanje iz izvora napajanja kako biste spriječili oštećenje internih komponenti računala.
	- **5.** Ako se računalo nalazi na stalku, skinite ga s njega.
	- **6.** Skinite pristupnu ploču računala.
	- **7.** Iskopčajte kabel za napajanje tvrdog diska (1) i podatkovni kabel (2) s matične ploče.

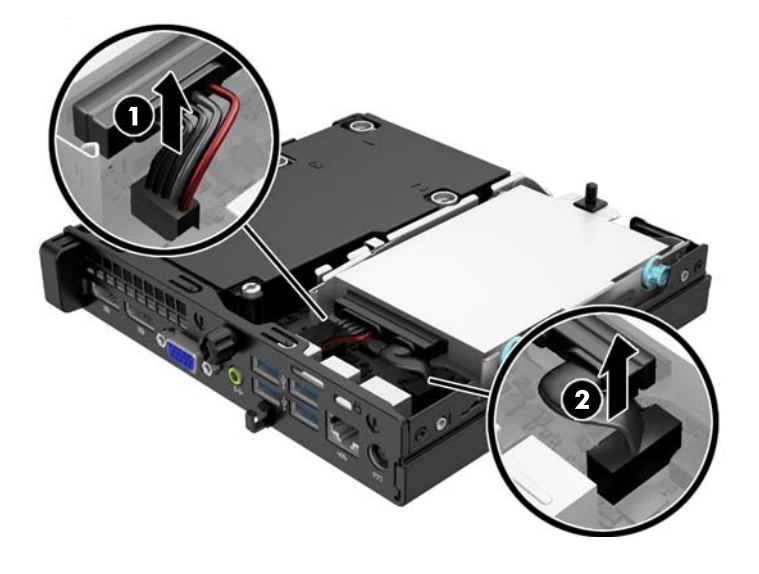

**8.** Povucite polugu za otpuštanje do stražnjeg vanjskog dijela tvrdog diska (1). Dok vučete polugu za otpuštanje, povucite pogon dok ne stane te ga podignite prema gore i iz ležišta (2).

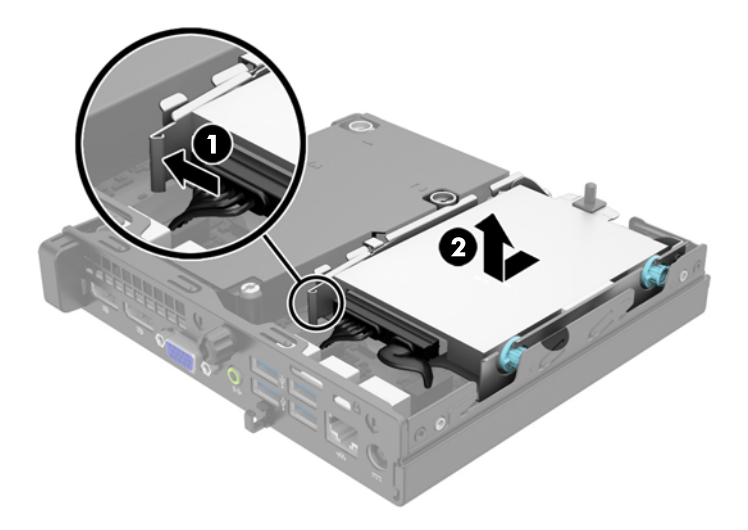

**9.** Kako biste ugradili tvrdi disk, morate skinuti srebrne i plave izolacijske vijke za vođenje iz starog i pričvrstiti ih na novi tvrdi disk.

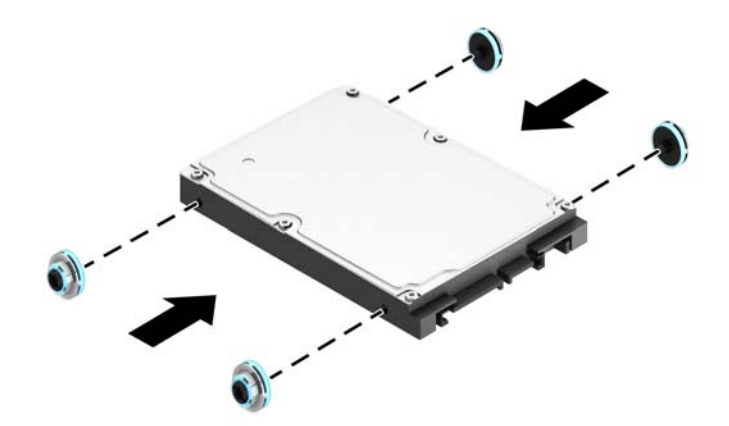

**10.** Premjestite kabele diska sa starog diska na novi.

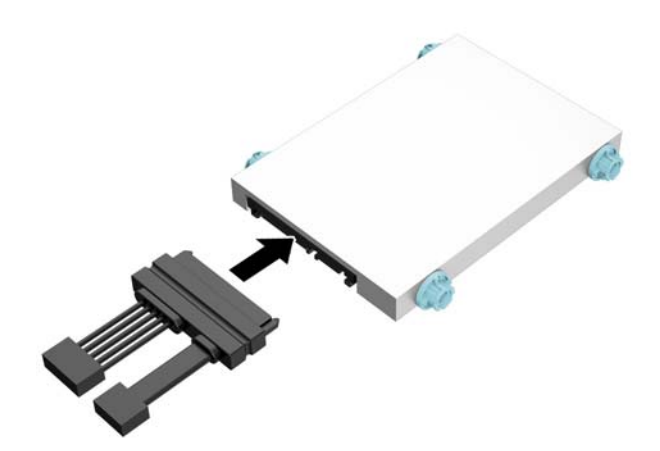

**11.** Poravnajte vijke za vođenje s utorima na kućištu oklopa pogona, tvrdi disk pritisnite prema dolje u ležište te ga gurnite prema naprijed dok ne sjedne na mjesto.

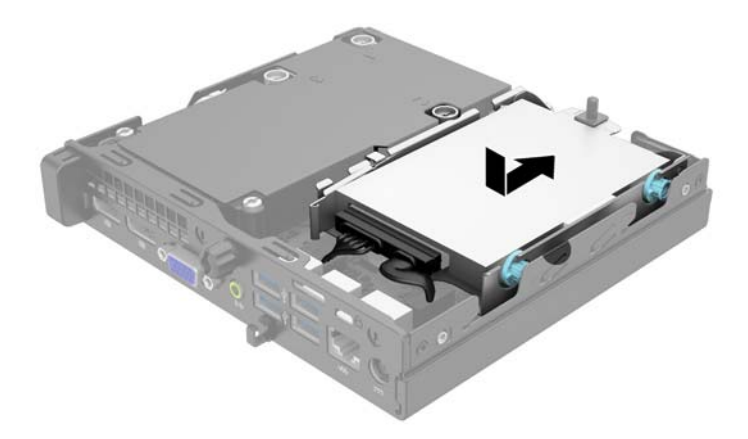

**12.** Priključite kabel za napajanje tvrdog diska (1) i podatkovni kabel (2) na matičnu ploču.

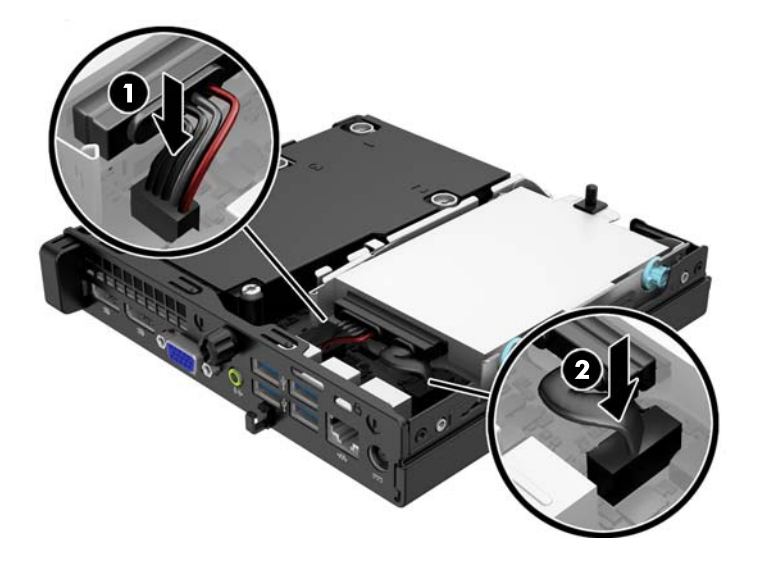

- **13.** Vratite pristupnu ploču.
- **14.** Ako je računalo bilo na stalku, vratite stalak.
- **15.** Spojite kabel za napajanje i uključite računalo.
- **16.** Zabravite sve sigurnosne uređaje koji su bili otključani dok je pristupna ploča bila skinuta.

## <span id="page-22-0"></span>**Ugrađivanje dodatne memorije**

Računalo se isporučuje sa sinkronom, dinamičkom memorijom izravnog pristupa (DDR3-SDRAM) u malim, umetnutim, dvostrukim memorijskim modulima (SODIMMs).

### **SODIMMovi**

Memorijski utori na matičnoj ploči mogu se popuniti s najviše dva standardna SODIMM modula. Ti su memorijski utori popunjeni najmanje s jednim tvornički ugrađenim SODIMM-om. Za dobivanje najveće memorijske podrške na matičnu ploču možete ugraditi do 16 GB memorije.

### **DDR3-SDRAM SODIMMs**

Za pravilni rad sustava SODIMM-ovi moraju biti:

- standardni 204-pin
- bez međuspremanja, ne-ECC, sukladno PC3-12800 DDR3-1600 MHz
- 1,5 volt DDR3-SDRAM SODIMMs

DDR3-SDRAM SODIMMs mora i:

- podrška za CAS latenciju 11 DDR3 1600 MHz (11-11-11 vremenska usklađenost)
- sadržavati obvezne tehničke podatke Joint Electronic Device Engineering Council (JEDEC)

Računalo također podržava:

- 512-megabitnu, 1-gigabitnu i 2-gigabitnu ne-ECC memorijsku tehnologiju
- jednostrane i dvostrane SODIMM-ove
- SODIMM-ove koji koriste x8 i x16 DDR uređaje; SODIMM-ovi koji koriste x4 SDRAM nisu podržani

**WAPOMENA:** Sustav neće pravilno raditi ako ugradite nepodržane SODIMM-ove.

### <span id="page-23-0"></span>**Popunjavanje SODIMM utora**

Postoje dva SODIMM utora na matičnoj ploči, s jednim utorom po kanalu. Utori su označeni kao DIMM1 i DIMM3. DIMM1 utor radi na memorijskom kanalu B. DIMM3 utor radi na memorijskom kanalu A.

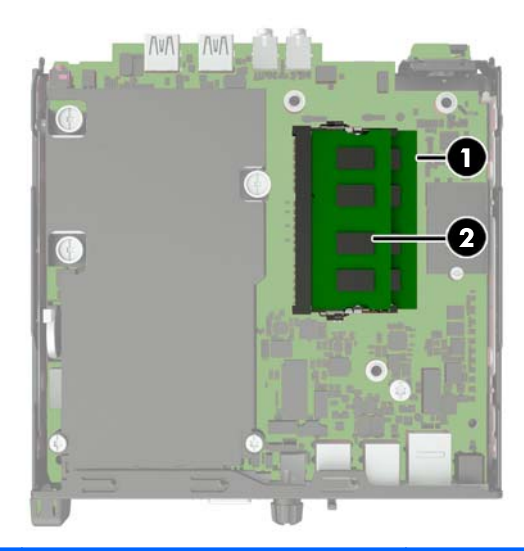

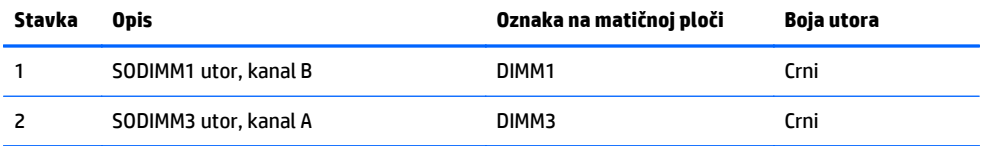

Sustav će automatski raditi u jednokanalnom načinu, dvokanalnom asimetričnom načinu ili isprepletenom načinu s većim performansama, ovisno o načinu na koji su SODIMM-ovi ugrađeni.

- Sustav će raditi u jednokanalnom načinu ako su utori za SODIMM-ove popunjeni u samo jednom kanalu.
- Sustav će raditi u dvokanalnom načinu s boljim radnim svojstvima ako je memorijski kapacitet SODIMMa u kanalu A jednak kapacitetu SODIMM-a u kanalu B.
- Sustav će raditi u dvokanalnom isprepletenom načinu s boljim radnim svojstvima ako kapacitet memorije SODIMM u kanalu A nije jednak kapacitetu memorije SODIMM u kanalu B. U isprepletenom načinu rada će kanal koji ima manje memorije predstavljati ukupnu količinu memorije koja je dodijeljena dvokanalnom radu a ostatak će biti dodijeljen jednokanalnom radu. Ako jedan kanal ima više memorije od drugog, veća količina dodjeljuje se kanalu A.
- U bilo kojem načinu rada najveća radna brzina određena je najsporijim SODIMM-om u sustavu.

### <span id="page-24-0"></span>**Ugradnja SODIMM-ova**

**OPREZ:** Prije nego što dodate ili izvadite memorijske module, morate odvojiti kabel napajanja i pričekati najmanje 30 sekundi da zaostalni napon nestane. Sve dok je računalo priključeno u aktivnu utičnicu izmjeničnog napona, memorijski su moduli pod naponom bez obzira je li računalo uključeno ili isključeno. Dodavanje ili vađenje memorijskih modula dok je napon prisutan može dovesti do nepopravljivog oštećenja memorijskih modula ili matične ploče.

Utičnice memorijskog modula imaju pozlaćene metalne kontakte. Prilikom nadogradnje memorije, vrlo je važno koristiti memorijske module s pozlaćenim kontaktima kako ne bi došlo do korozije i/ili oksidacije izazvane međusobnim dodirom neuskladivih metala.

Statički elektricitet može oštetiti elektroničke dijelove računala ili dodatne kartice. Prije provedbe ovih postupaka oslobodite se eventualnog statičkog naboja tako da nakratko dodirnete uzemljeni metalni predmet. Dodatne informacije potražite u odjeljku Elektrostatič[ko pražnjenje na stranici 26](#page-31-0).

Pri rukovanju memorijskim modulom nemojte dodirivati kontakte. U suprotnome bi se modul mogao oštetiti.

- **1.** Uklonite/isključite sve sigurnosne uređaje koji sprječavaju otvaranje računala.
- **2.** Uklonite sve prijenosne medije iz računala, poput USB izbrisivih memorijskih pogona.
- **3.** Pravilno isključite računalo putem operativnog sustava, a zatim isključite sve vanjske uređaje.
- **4.** Iskopčajte napojni kabel iz utičnice, te iskopčajte sve vanjske uređaje.
- **OPREZ:** Prije nego što dodate ili izvadite memorijske module, morate odvojiti kabel napajanja i pričekati najmanje 30 sekunda da nestane zaostalo napajanje. Sve dok je računalo priključeno na izvor mrežnog napajanja, memorijski moduli će biti pod naponom, bez obzira je li računalo uključeno. Dodavanje ili vađenje memorijskih modula dok je napon prisutan može dovesti do nepopravljivog oštećenja memorijskih modula ili matične ploče.
- **5.** Ako se računalo nalazi na stalku, skinite ga s njega i položite.
- **6.** Skinite pristupnu ploču računala.
- **7.** Iskopčajte kabel za napajanje tvrdog diska (1) i podatkovni kabel (2) s matične ploče.
	- **UPOZORENJE!** Kako biste uklonili opasnost od tjelesnih ozljeda od vrućih površina, pustite unutarnje dijelove sustava da se dovoljno ohlade prije nego što ih dodirnete.

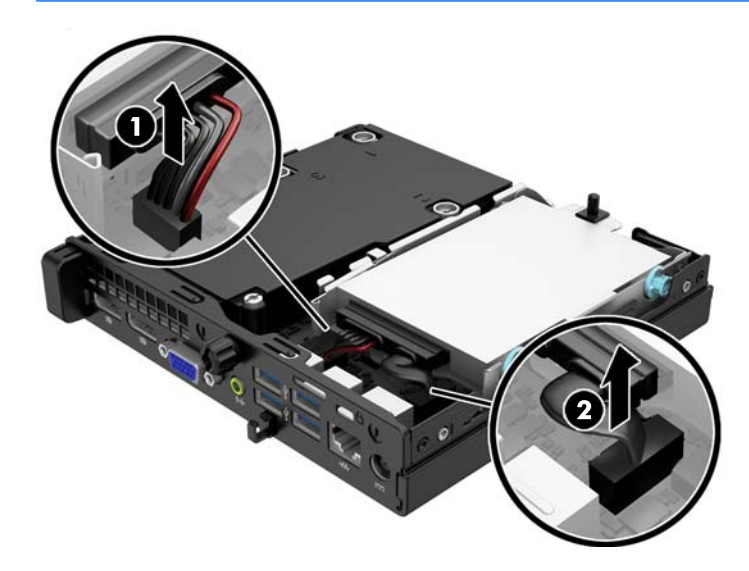

**8.** Povucite polugu za otpuštanje do stražnjeg vanjskog dijela tvrdog diska (1). Dok vučete polugu za otpuštanje, povucite pogon dok ne stane te ga podignite prema gore i iz ležišta (2).

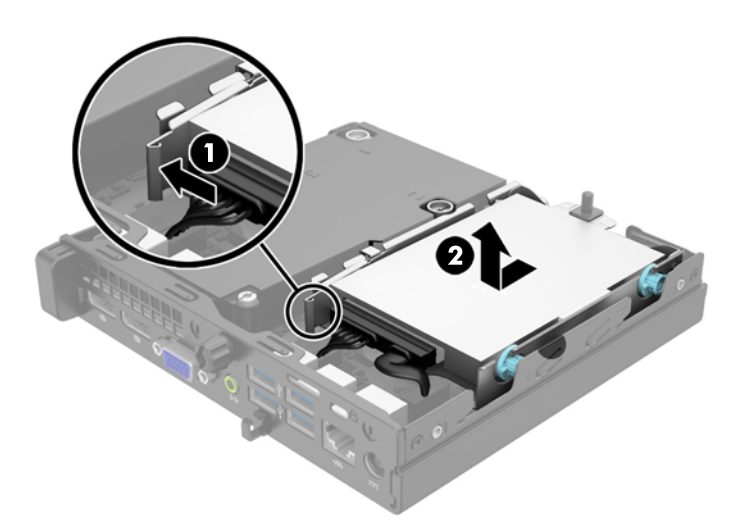

**9.** Za uklanjanje SODIMM-a, pritisnite vanjsku polugu na svakoj strani SODIMM-a, (1) a zatim izvucite SODIMM iz utora (2).

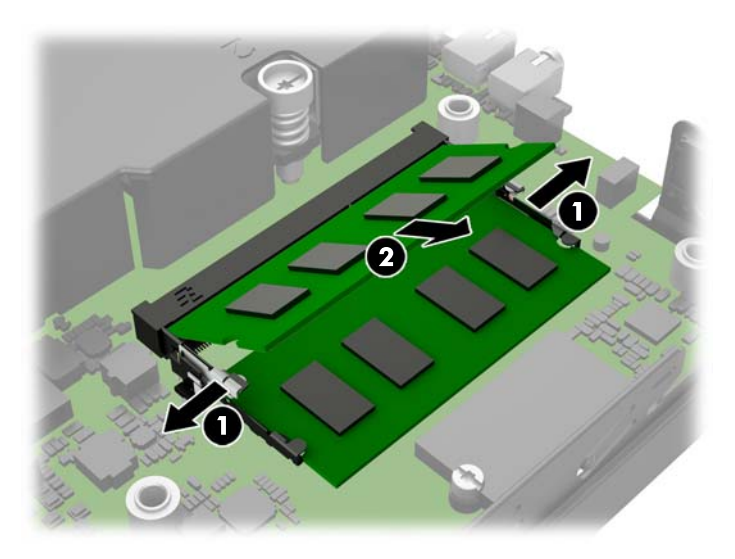

**10.** Postavite novi SODIMM u utor pri kutu od približno 30° (1) te pritisnite SODIMM prema dolje (2) tako da se zasuni zaključaju na mjestu.

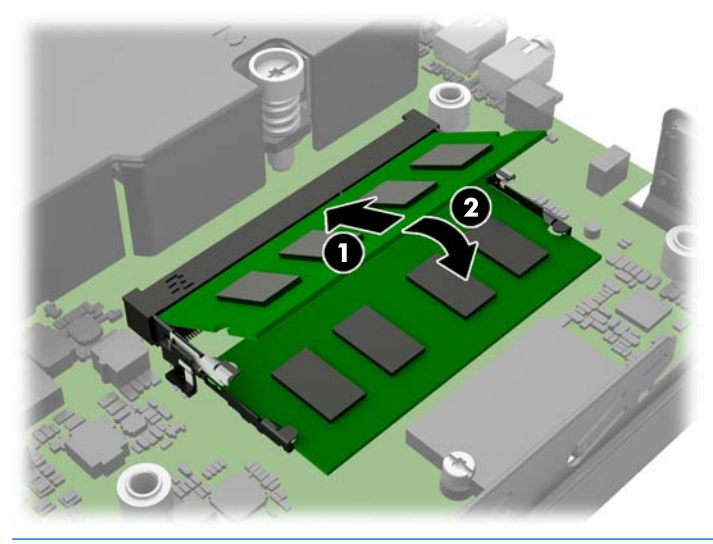

- **W NAPOMENA:** Memorijski se modul može ugraditi samo na jedan način. Zarezani dio na modulu namjestite prema jezičcu memorijskog utora.
- **11.** Vratite tvrdi disk i priključite kabel za napajanje i podatkovni kabel na matičnu ploču.
- **12.** Vratite pristupnu ploču.
- **13.** Ako je računalo bilo na stalku, vratite stalak.
- **14.** Spojite napojni kabel i uključite računalo.
- **15.** Pričvrstite sve sigurnosne uređaje koji su bili isključeni dok su poklopac računala ili pristupna ploča bili uklonjeni.

Računalo automatski prepoznaje dodatnu memoriju prilikom sljedećeg uključivanja.

### <span id="page-27-0"></span>**Zamjena baterije**

Baterija koja se isporučuje s računalom napaja sat stvarnog vremena. Prilikom zamjene baterije koristite bateriju identičnu originalnoj bateriji ugrađenoj u računalo. S računalom se isporučuje tanka litijska baterija od 3 volta.

**UPOZORENJE!** Računalo sadrži unutarnju litij-mangan-dioksidnu bateriju. U slučaju nepravilnog rukovanja baterijom postoji opasnost nastanka požara i opekotina. Kako bi se smanjila opasnost od tjelesnih ozljeda:

Nemojte pokušavati ponovno puniti bateriju.

Ne izlažite je temperaturama višim od 60°C (140°F).

Nemojte je rastavljati, razbijati ili bušiti, spajati vanjske kontakte ili je odlagati u vatru ili vodu.

Bateriju zamijenite samo zamjenskom HP-ovom baterijom prikladnom za ovaj proizvod.

**OPREZ:** Prije zamjene baterija važno je napraviti sigurnosnu kopiju CMOS postavki računala. Prilikom uklanjanja ili zamjene baterije CMOS postavke računala bit će izbrisane.

Statički elektricitet može oštetiti elektroničke dijelove računala i drugih uređaja. Prije provedbe ovih postupaka oslobodite se eventualnog statičkog naboja tako da nakratko dodirnete uzemljeni metalni predmet.

**NAPOMENA:** Životni vijek litijske baterije može se produljiti priključivanjem računala u zidnu električnu utičnicu. Litijska se baterija koristi samo dok računalo NIJE spojeno na električnu utičnicu.

HP preporučuje korisnicima recikliranje iskorištenih elektroničkih dijelova, HP-ovih originalnih punjenja za pisače i baterija koje se mogu puniti. Detaljnije informacije o programima recikliranja potražite na <http://www.hp.com/recycle>.

- **1.** Uklonite/isključite sve sigurnosne uređaje koji sprječavaju otvaranje računala.
- **2.** Uklonite sve prijenosne medije iz računala, poput USB izbrisivih memorijskih pogona.
- **3.** Pravilno isključite računalo putem operativnog sustava, a zatim isključite sve vanjske uređaje.
- **4.** Iskopčajte napojni kabel iz utičnice, te iskopčajte sve vanjske uređaje.

**OPREZ:** Matična je ploča pod naponom uvijek kada je računalo priključeno na izvor napajanja, bez obzira je li računalo uključeno. Da biste spriječili oštećenje unutarnjih dijelova računala morate iskopčati napojni kabel.

**5.** Skinite pristupnu ploču računala.

**6.** Pronađite bateriju i držač baterije na matičnoj ploči.

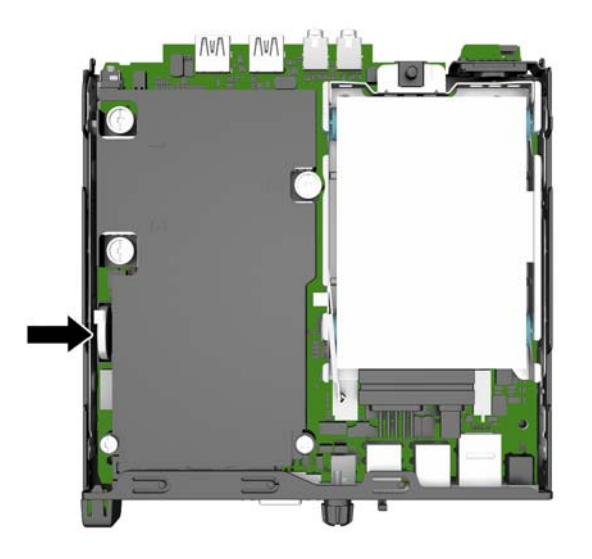

- **7.** Ovisno o vrsti držača baterije na matičnoj ploči, prilikom zamjene baterije slijedite sljedeće upute.
- **WAPOMENA:** Za uklanjanje i zamjenu baterije ćete možda morati upotrijebiti mali alat, poput pincete ili šiljastih kliješta.

### **Vrsta 1**

**a.** Povucite kvačicu (1) koja drži bateriju na mjestu i podignite bateriju iz držača (2).

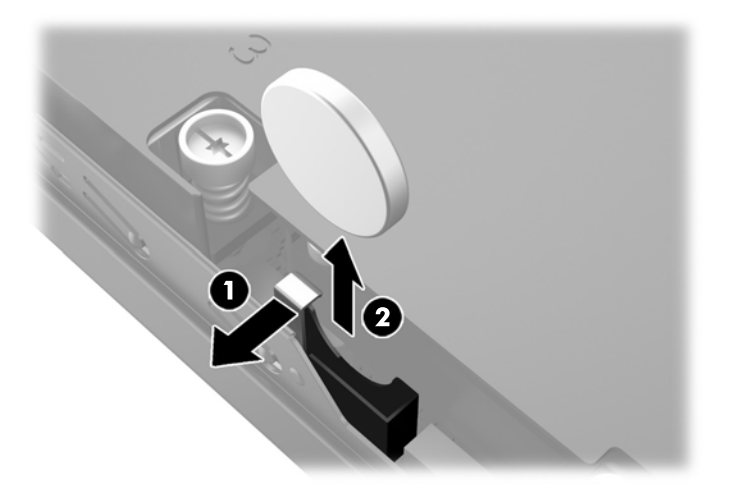

**b.** Povucite kvačicu (1) i gurnite zamjensku bateriju prema dolje u držač (2).

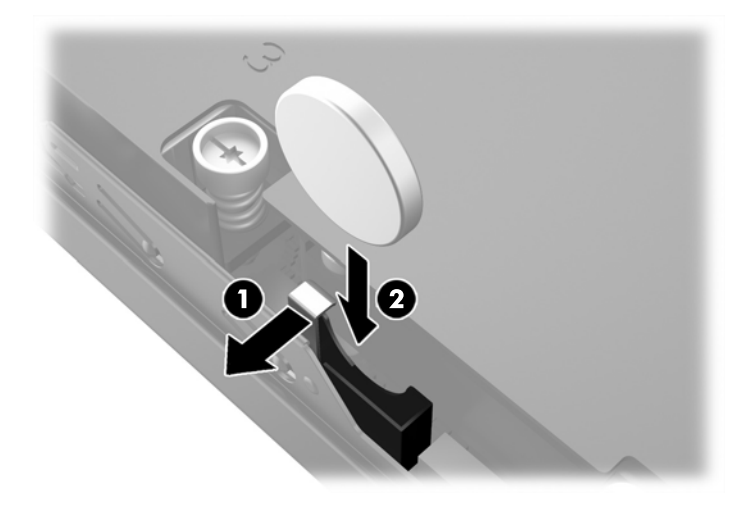

#### **Vrsta 2**

**a.** Gurnite bateriju prema vanjskoj strani kućišta da biste je oslobodili iz držača i podignite je van.

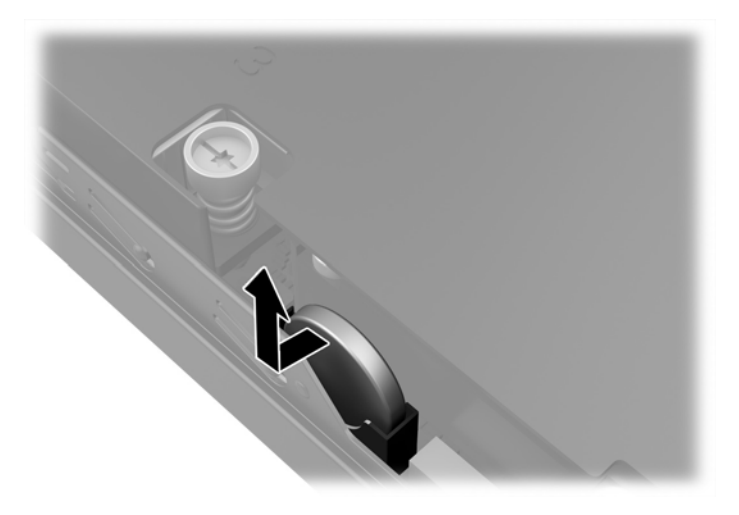

**b.** Spustite bateriju tako bude uz držač i potisnite je u držač.

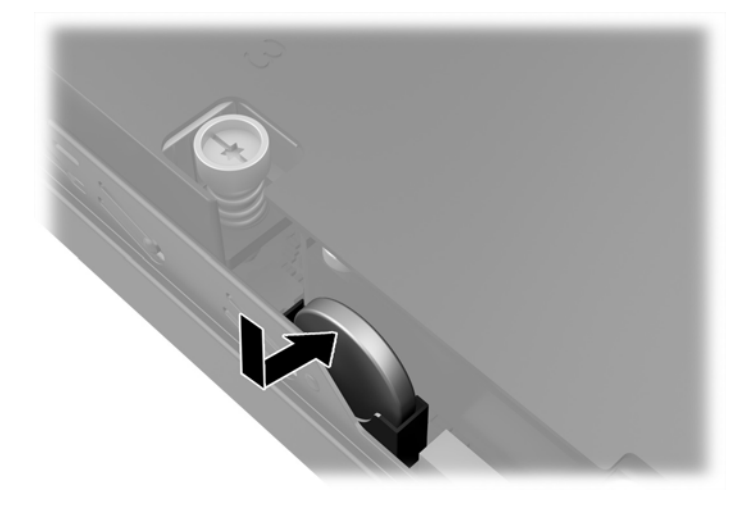

### <span id="page-30-0"></span>**W** NAPOMENA: Nakon što je baterija zamijenjena, sljedećim koracima dovršite ovaj postupak.

- **8.** Vratite pristupnu ploču računala.
- **9.** Ukopčajte računalo i uključite ga.
- **10.** Ponovo postavite datum i vrijeme, svoje lozinke i sve posebne postavke sustava pomoću uslužnog programa Computer Setup.
- **11.** Pričvrstite sve sigurnosne uređaje koji su bili isključeni dok je pristupna ploča bila uklonjena.

### **Ugradnja sigurnosne blokade**

Sigurnosne brave prikazane u nastavku i na sljedećim stranicama mogu se koristiti za osiguranje računala.

### **Kabelska blokada**

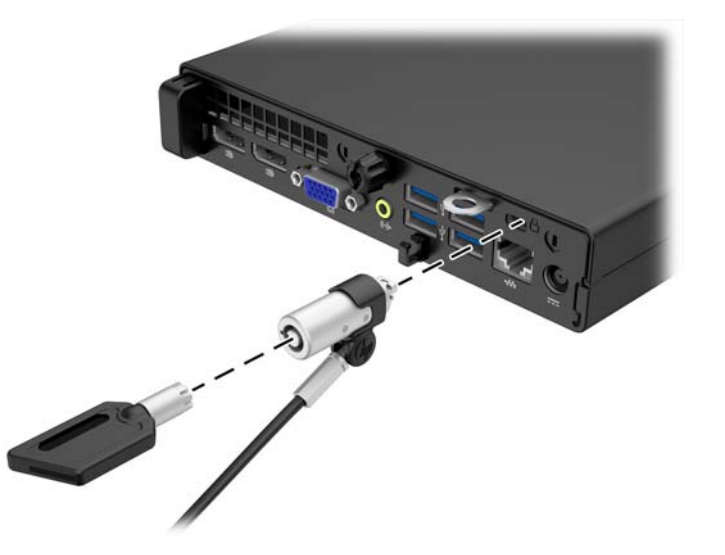

### **Lokot**

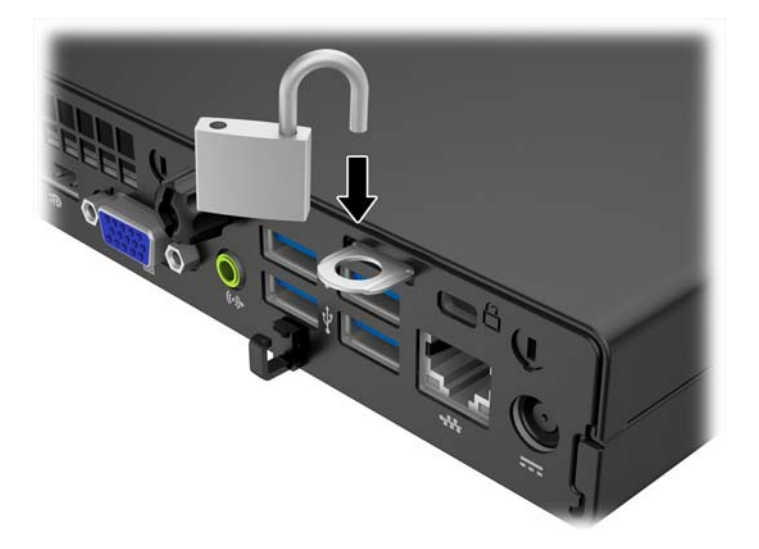

# <span id="page-31-0"></span>**A Elektrostatičko pražnjenje**

Pražnjenje statičkog elektriciteta iz prstiju ili drugih vodiča može oštetiti matičnu ploču ili ostale osjetljive uređaje. Ovakva vrsta oštećenja može smanjiti vijek trajanja uređaja.

## **Sprečavanje elektrostatičkog oštećenja**

Elektrostatičko oštećenje možete spriječiti poštivanjem ovih mjera opreza:

- Proizvode što manje dirajte rukama i spremajte ih u spremnike zaštićene od elektrostatičkog pražnjenja.
- Dijelove osjetljive na elektrostatsko pražnjenje držite u spremnicima sve dok se ne budu ugrađivali u računala bez statičkog elektriciteta.
- Dijelove postavite na uzemljenu površinu prije vađenja iz spremnika.
- Nemojte dodirivati nožice, vodiče ili elektroničke sklopove.
- Uvijek budite električno neutralni prije dodirivanja osjetljivih dijelova ili sklopova.

### **Načini uzemljenja**

Postoji nekoliko načina uzemljenja. Prilikom rukovanja dijelovima osjetljivima na statički elektricitet koristite neki od sljedećih postupaka:

- Koristite vrpcu za zglavak koja je kabelom za uzemljenje povezana s uzemljenim računalom ili kućištem računala. Vrpce za zaglavak fleksibilne su vrpce s najmanje 1 megaomom +/- 10 posto otpora u kabelima za uzemljenje. Da bi uzemljenje bilo što bolje, vrpcu zategnite da bude u što boljem dodiru s kožom.
- Koristite vrpce za petu, stopalo ili cipele. Vrpce nosite na obje noge dok stojite na provodljivim podovima ili podnim prostirkama.
- Koristite vodljive alate.
- Koristite prijenosni servisni komplet sa savitljivom radnom prostirkom za odvođenje statičkog elektriciteta.

Ako na raspolaganju nemate predloženi pribor za pravilno uzemljenje, obratite se ovlaštenu HP-ovom zastupniku, prodavaču ili serviseru.

**X NAPOMENA:** Detaljnije informacije o statičkom elektricitetu možete dobiti od ovlaštena HP-ova predstavnika, prodavača ili servisera.

# <span id="page-32-0"></span>**B Smjernice za rad s računalom, rutinsko održavanje i priprema za transport**

## **Smjernice za rad s računalom i rutinsko održavanje**

Slijedite ove smjernice kako biste ispravno pripremili i održavali računalo i monitor:

- Računalo ne izlažite pretjeranoj vlazi, izravnoj sunčevoj svjetlosti i ekstremnim temperaturama.
- Računalo postavite na čvrstu i ravnu površinu. Sa svih strana računala i monitora na kojima postoje otvori za prozračivanje ostavite oko 10,2 cm slobodnog prostora za potreban protok zraka.
- Nemojte blokirati bilo koje otvore za prozračivanje ili dotok zraka i tako blokirati protok zraka u računalu. Nemojte postavljati tipkovnicu čije su nožice spuštene izravno ispred računala jer i to ograničava protok zraka.
- Ne koristite računalo kad je poklopac pristupne ploče ili bilo koji poklopac utora kartice za proširenje uklonjen.
- Ne stavljajte računala jedno na drugo i ne smještajte ih tako blizu da se topli zrak iz njihovih sustava hlađenja miješa.
- Ako će računalo raditi u zasebnom kućištu, na tom kućištu moraju postojati otvori za prozračivanje i dotok zraka, a sve gore navedene smjernice za rad i dalje će vrijediti.
- Tekućine držite podalje od računala i tipkovnice.
- Ničime nemojte pokrivati otvore za prozračivanje na monitoru.
- Instalirajte ili omogućite značajke za upravljanje napajanjem u sklopu operativnog sustava ili drugog softvera, uključujući stanja mirovanja.
- Uvijek isključite računalo prije nego što:
	- Vanjski dio računala čistite mekom, vlažnom krpom. Korištenjem sredstva za čišćenje može se oštetiti boja ili lak.
	- Povremeno obrišete sve strane računala na kojima postoje otvori za prozračivanje. Níti, prašina i ostala strana tijela mogu blokirati otvore i ograničiti protok zraka.

### <span id="page-33-0"></span>**Priprema za transport**

Tijekom pripreme računala za prijevoz pridržavajte se ovih savjeta:

**1.** Napravite sigurnosne kopije datoteka tvrdog diska na vanjski uređaj za pohranu. Provjerite jesu li mediji sigurnosne kopije tijekom prijevoza ili pohranjivanja izloženi električnim ili magnetskim impulsima.

**W NAPOMENA:** Disk će se automatski blokirati kad se isključi napajanje računala.

- **2.** Uklonite i pohranite sve prijenosne medije.
- **3.** Isključite računalo i vanjske uređaje.
- **4.** Iskopčajte kabel za napajanje iz električne utičnice, a zatim iz računala.
- **5.** Iskopčajte dijelove sustava i vanjske uređaje iz izvora napajanja, a zatim iz računala.
- **NAPOMENA:** Prije prijevoza računala provjerite jesu li sve kartice ispravno ugrađene i učvršćene u utore na matičnoj ploči.
- **6.** Dijelove sustava i vanjske uređaje zapakirajte u originalno ili slično pakiranje, s dovoljno zaštitnog materijala.

# <span id="page-34-0"></span>**Kazalo**

### **D**

dijelovi na stražnjoj strani EliteDesk 705 [5](#page-10-0) EliteDesk 800 [4](#page-9-0) ProDesk 400 [7](#page-12-0) ProDesk [6](#page-11-0)00 6

### **E**

elektrostatičko pražnjenje, sprečavanje oštećenja [26](#page-31-0)

### **K**

komponente prednje ploče ProDesk 400 [3](#page-8-0) komponente prednje strane EliteDesk 800, EliteDesk 705, ProDesk 600 [2](#page-7-0)

### **M**

memorija instalacija [17](#page-22-0) Popunjavanje utora [18](#page-23-0) specifikacije [17](#page-22-0) mjesto serijskog broja [8](#page-13-0)

### **P**

priključak kabela napajanja [10](#page-15-0) priprema za transport [28](#page-33-0) pristupna ploča uklanjanje [11](#page-16-0) zamjena [12](#page-17-0) product ID location (mjesto identifikacijskog broja proizvoda) [8](#page-13-0)

### **S**

sigurnost kabelska blokada [25](#page-30-0) lokot [25](#page-30-0) smjernice za rad s računalom [27](#page-32-0)

smjernice za ugradnju [9](#page-14-0) smjernice za ventilaciju [27](#page-32-0) specifikacije memorija [17](#page-22-0) stavljanje u okomiti položaj [13](#page-18-0)

### **T**

tvrdi disk instalacija [14](#page-19-0) uklanjanje [14](#page-19-0)

### **U**

ugradnja baterija [22](#page-27-0) memorija [17](#page-22-0) pristupna ploča računala [12](#page-17-0) tvrdi disk [14](#page-19-0) uklanjanje baterija [22](#page-27-0) pristupna ploča računala [11](#page-16-0) tvrdi disk [14](#page-19-0)

### **Z**

zaključavanje kabelska blokada [25](#page-30-0) lokot [25](#page-30-0) zamjena baterije [22](#page-27-0)